## **【GSecureWeb Making Online Transactions Secure**

## **How do I use K7SecureWeb**

K7SecureWeb can be launched quickly in multiple ways.

- **Automatic launch:** K7SecureWeb is automatically launched from Internet Explorer or Firefox for websites that are bookmarked in K7SecureWeb.
- **From Internet Explorer or Firefox:** K7SecureWeb adds a toolbar button to Internet Explorer and Firefox. Clicking that button provides two options.

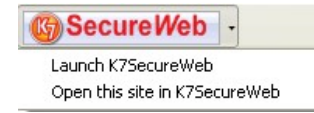

- ¡ **Launch K7SecureWeb:** starts the K7SecureWeb application.
- ¡ **Open this site in K7SecureWeb** current website is opened with K7SecureWeb.
- **From the Desktop:** You can launch K7SecureWeb by clicking on the desktop icon.

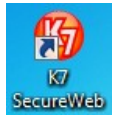

## **How do I use K7SecureWeb bookmarks**

K7SecureWeb bookmarks help you to quickly and conveniently use your favourite financial websites. Bookmarking websites within K7SecureWeb also ensures that K7SecureWeb is launched automatically when you browse the website in Internet Explorer or Firefox.

<sup>l</sup> When you are visiting a website that you would like to bookmark, click on the "Bookmark this website" menu item (or click on the star icon displayed to the left of the address bar).

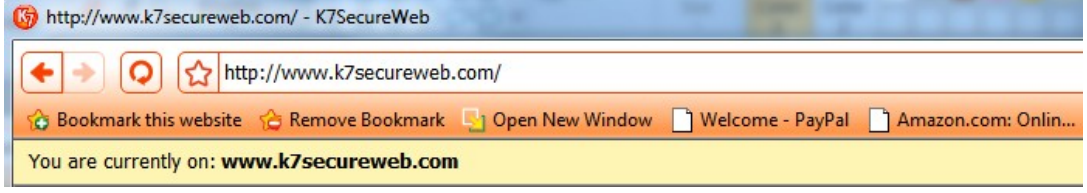

The star turns golden on successful creation of the bookmark. The link to the website is also added to the bookmark bar (displayed just below the navigation bar). You may then directly access the website by clicking on the respective bookmark.

<sup>l</sup> To open bookmarked website in a new window, click on "Open New Window" menu item and then select the respective bookmark.

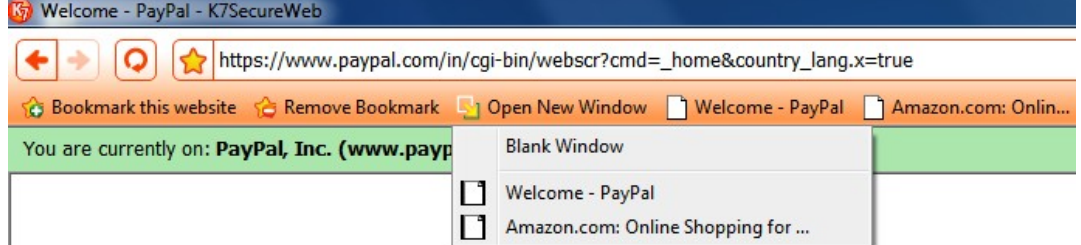

 $\bullet$  To remove a bookmark, click on "Remove Bookmark" menu item and then select the respective bookmark.

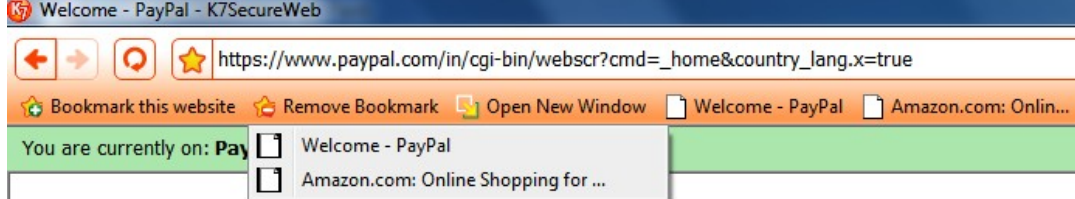

SiteBand displayed just above the web page provides information about the website that you are currently viewing. SiteBand uses color coding to indicate whether the information exchanged with the website is secured or not.

Financial websites always use SSL encryption to protect information exchanged and also to identify themselves to the user.

• Yellow colored SiteBand indicates that the information exchanged with the website is NOT encrypted or secured. You **should not enter any personal information on a web page if the SiteBand is in Yellow color.**

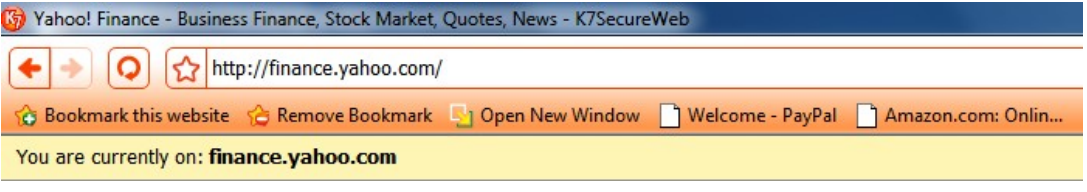

• Green colored SiteBand indicates that the information exchanged with the website is encrypted and secured(SSL). At those times, the SiteBand also shows the website's owner information.

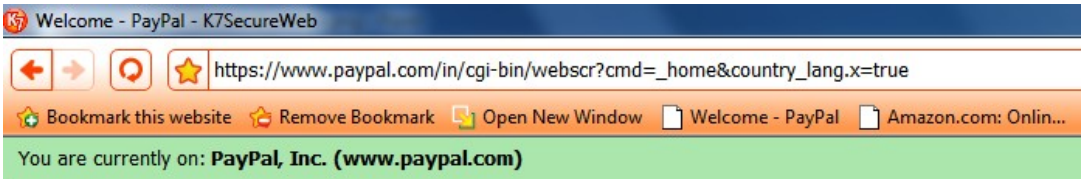

©2010 - K7 Computing